## **BSJ Web EDI システム 「当日受注確認情報 検索」について**

### **機能詳細**

受注確認情報を検索/照会できます。 製品出荷があるオーダーは、出荷可否数量が記載されています。

#### **照会が可能な期間**

受注当日および翌営業日に受注内容を照会できます。 土日祝日をはさむ場合は、休日直後の営業日まで確認できます。 例)7/12(金)の受注分

→ 7/15(月)が祝日の場合、7/12(金)および 7/16(火)に照会可能

## **操作方法**

① EDI システムのメインメニューから「当日受注確認情報」をクリック。

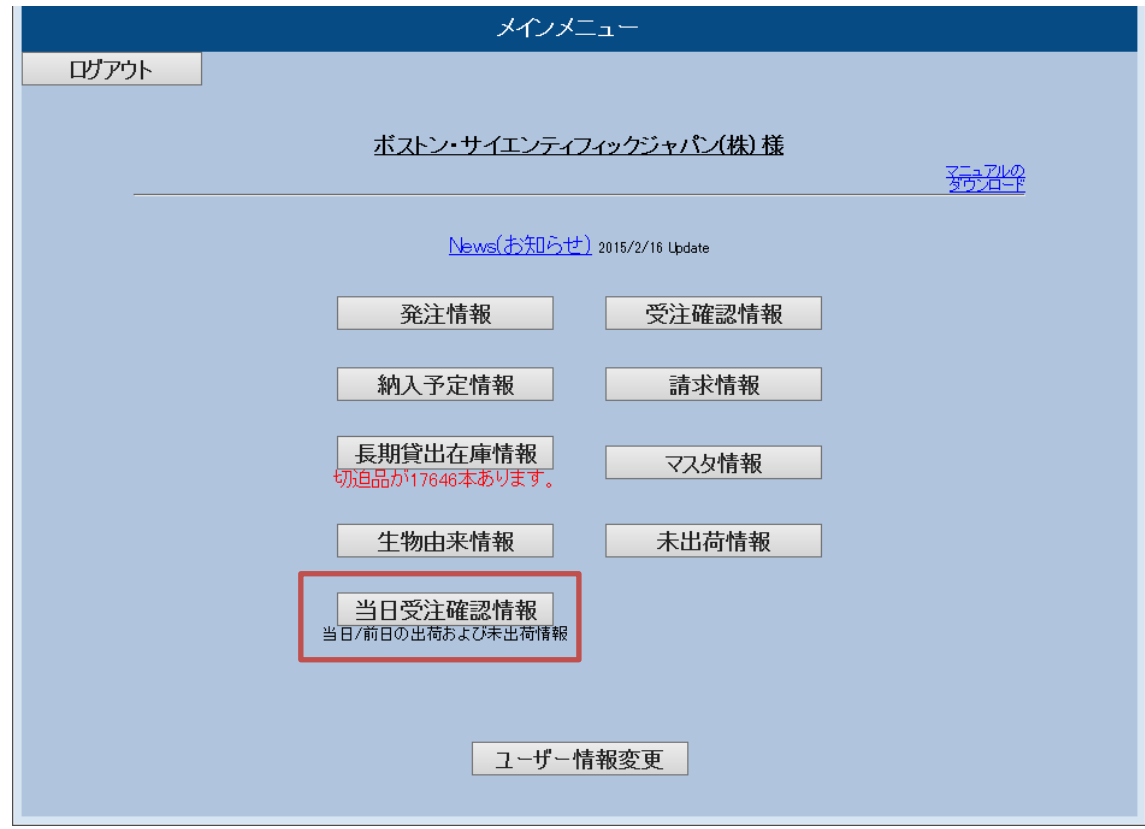

② 検索条件の項目にチェックし、検索条件を入力して「検索」ボタンをクリック。 「ダウンロード」をクリックするとエクセルファイルの形でデータをダウンロードできます。

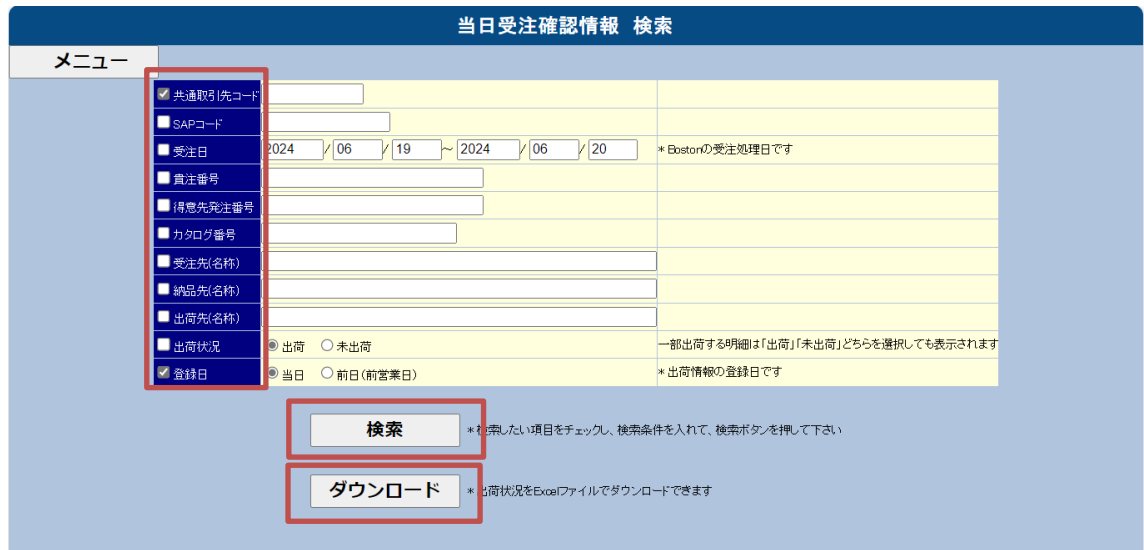

- 検索可能な情報は、ログインした方の入力または照会権限の範囲と同様です。
- 受注番号は 10 桁での指定が必要です。9 桁の受注番号の場合は先頭に「0」をつけて入力 して検索してください。
- ③ ②で指定した検索条件に該当する当日受注確認情報の主要情報が表示されます。 詳細の確認には「詳細情報」をクリック。

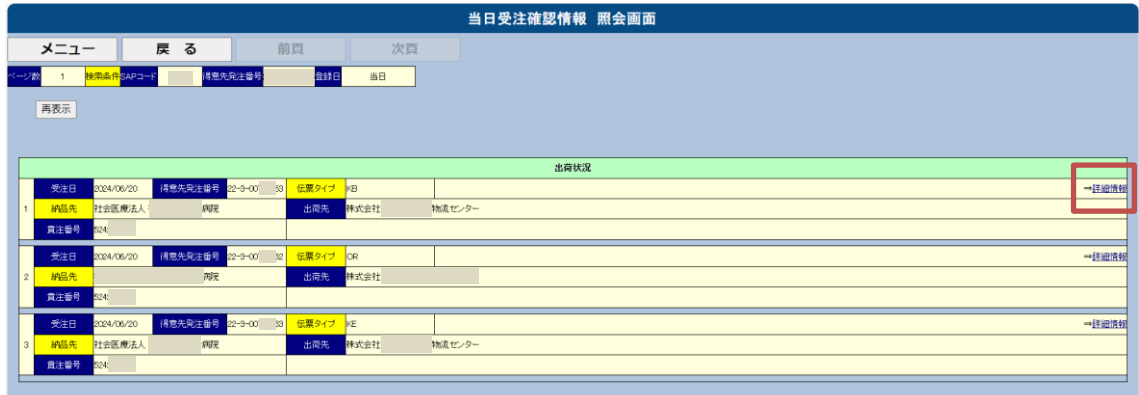

④ 当日受注確認情報の詳細情報が表示されます。

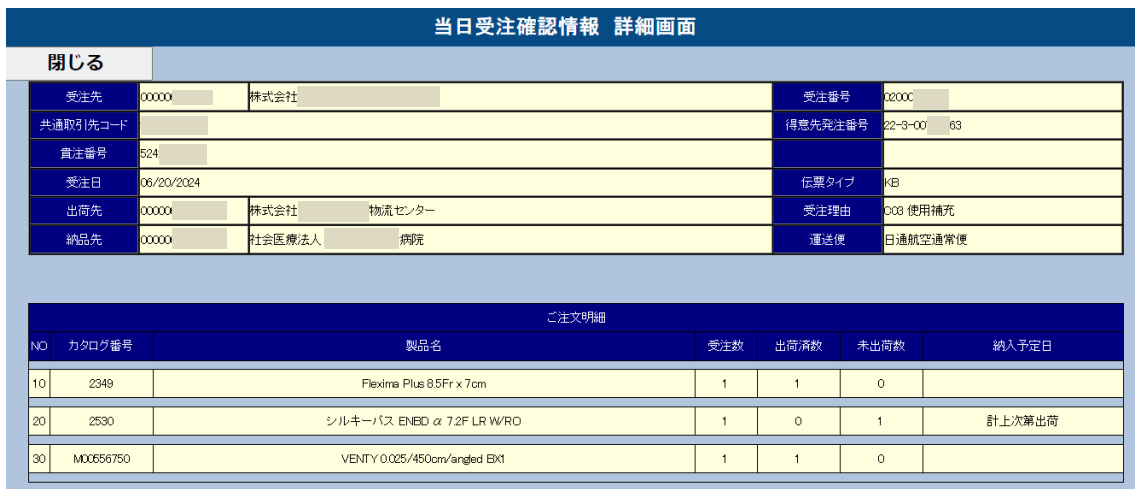

# **備考**

未出荷製品(バックオーダー/キャンセル)については、出荷先へナビエクスプレスまたは FAX でもお知ら せしております。